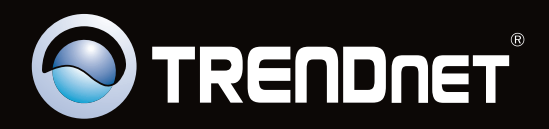

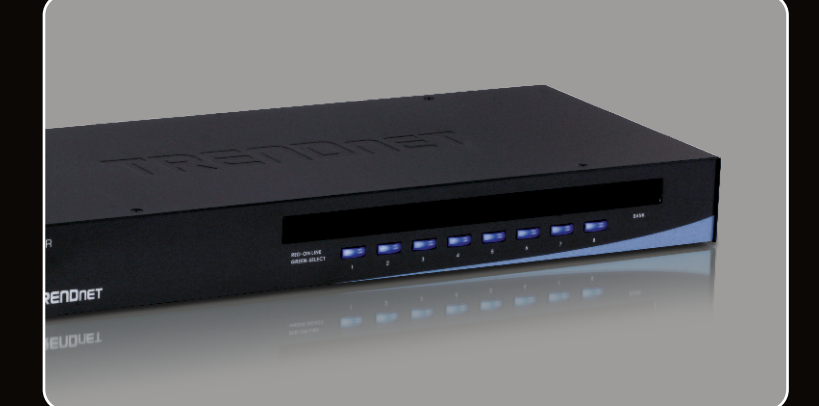

**Quick Installation Guide EE** 

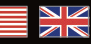

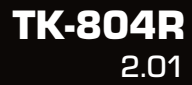

# **Table of Contents**

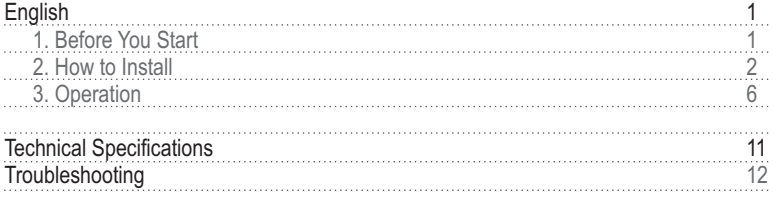

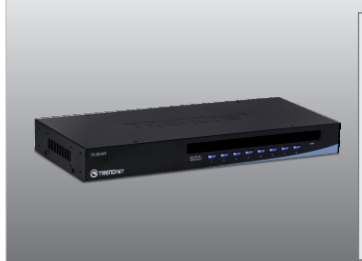

#### **Package Contents**

- 
- TK-804R<br>• Multi-Language Quick Installation Guide • Multi-Language Quick Installation Guide<br>• AC Power Adapter (9V DC, 1A)
- AC Power Adapter (9V DC, 1A)<br>• Rack mount kit
- 
- Rack mount kit<br>• Daisy-chain cable (HDB 15-pin
- ?male to HDB 15-pin female) (9in/22.86cm) Daisy-chain terminator (HDB 15-pin male)

## **System Requirements**

- PS/2 or USB Keyboard<br>• PS/2 or USB Mouse
- 
- VGA Compatible Monitor
- USB KVM Cables (e.g. TK-CU06/TK-CU10/TK-CU15)
- USB KVM Cables (e.g. TK-CU06/TK-CU10/TK-CU15)<br>• Windows 95/98(SE)/ME/2000/NT/XP/2003 Server/Vista, Linux, Unix, Mac

**1**

## **2. How to Install**

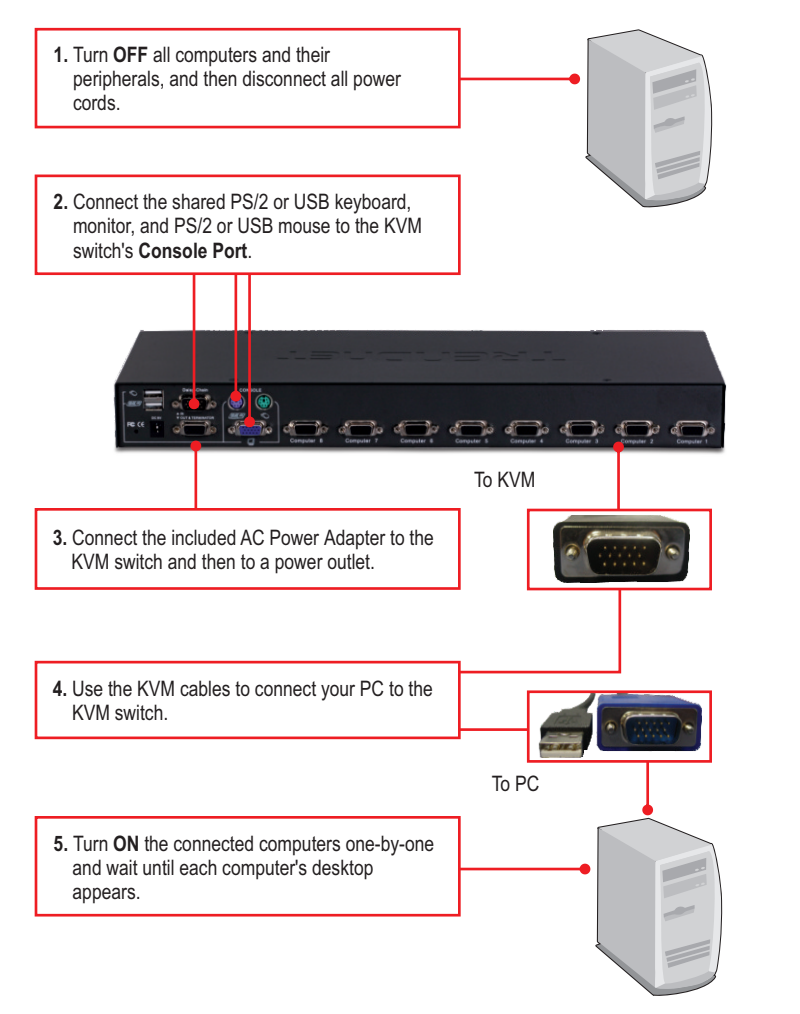

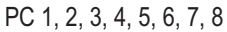

## **Daisy-Chain**

## **Note:**

- **1.** The maximum accumulated daisy-chain cable length is 30 meters
- **2.** You must use the daisy-chain cable provided with the KVM switch
- **3.** You can only daisy-chain the KVM switch with another TK-804R
- **4.** You can daisy-chain up to 16 KVM switches. There is a maximum of 128 PCs connections

**1.** Connect one end of the provided daisy-chain cable to the **Daisy-Chain OUT** port on the first (master) KVM switch.

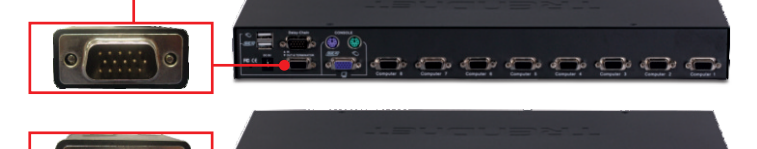

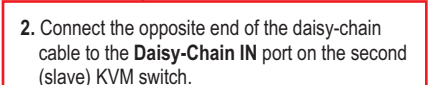

- **3.** If you have a third KVM switch, connect one end of the daisy-chain to the **Daisy-Chain OUT** port on the second KVM switch. Then connect the opposite end of the daisy-chain cable to the **Daisy-Chain IN** port on the third (slave) switch. Repeat for each additional switch.
- **4.** Connect the included Daisy-Chain terminator to the **Daisy-Chain OUT** port on the last KVM switch in the chain

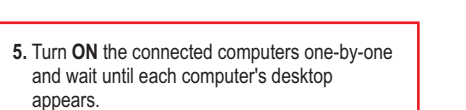

ď

## **Rack Mount**

The KVM Switch can be mounted in an EIA standard-size 19-inch rack, which can be placed in a wiring closet with other equipment.

**Note:** If you would like to mount the KVM switch to a EIA 19" equipment rack, install the included mounting brackets to the sides of the KVM switch, secure them with the screws provided, and then mount the KVM switch to the equipment rack with the hardware provided by the equipment rack manufacturer.

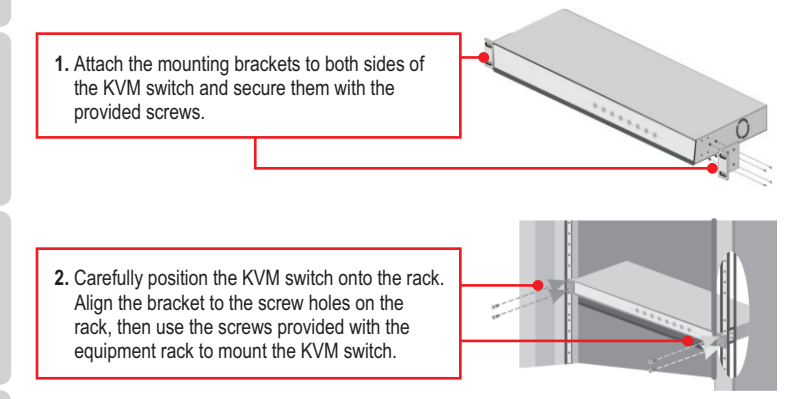

## **Your configuration is now complete.**

### **Register Your Product**

To ensure the highest level of customer service and support, please take a moment to register your product Online at: **www.trendnet.com/registe**r Thank you for choosing TRENDnet.

## **3. Operation**

**Note:** To switch between computers, you can use the front-panel push buttons, On Screen Display (OSD) or the Hot Key commands.

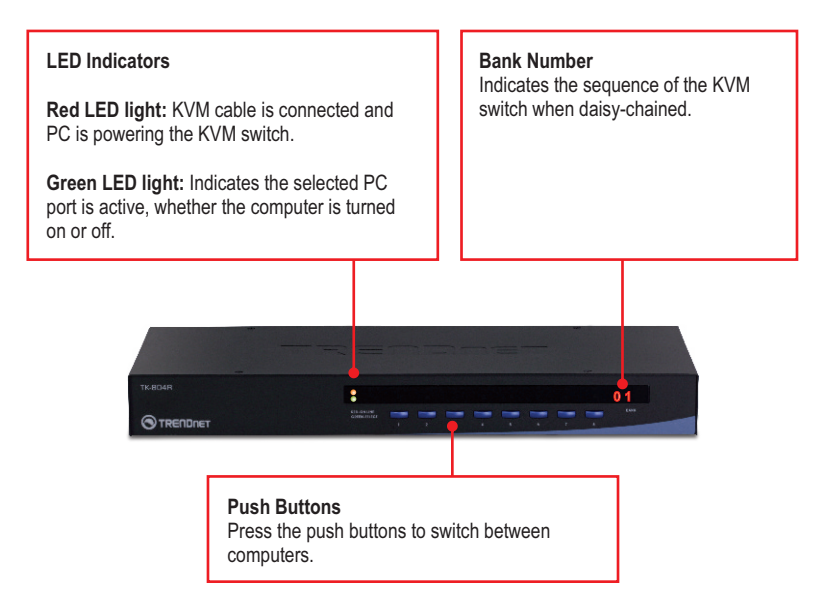

#### **Hot-Key Commands**

A keyboard hot-key command consists of at least three keystrokes:

#### **Hot Key command = Scroll Lock + Scroll Lock + Command key(s)**

After pressing the Scroll Lock key, you have 2 seconds to press the Scroll Lock key again. You then have another 2 seconds to press a command key. A beep confirms that the KVM switch is in "Hot-Key" mode. If you do not press a key within 2 seconds, the switch will exit hot-key mode.

To select a specific PC port:

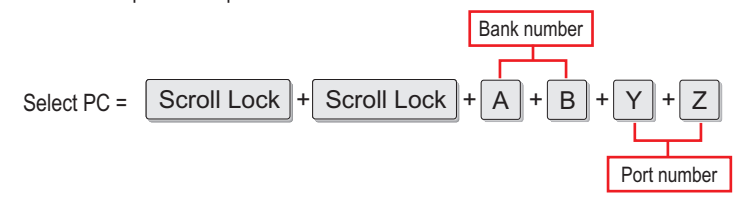

For example, to select port 1 on the 1st KVM switch, you hit the following key sequence.

$$
\text{Select PC} = \boxed{\text{Scroll Lock}} + \boxed{\text{Scroll Lock}} + \boxed{0} + \boxed{1} + \boxed{0} + \boxed{1}
$$

For example, to select port 08 of the  $8<sup>th</sup>$  KVM switch on a series of daisy-chained TK-804R's you hit the following key sequence:

$$
\text{Select PC} = \boxed{\text{Scroll Lock}} + \boxed{\text{Scroll Lock}} + \boxed{0} + \boxed{8} + \boxed{0} + \boxed{8}
$$

**Note:** When using the KVM switch standalone, do not enter the bank number. For example, to select port 1 on the KVM switch you hit the following key sequence.

$$
Select PC = \boxed{\text{Scroll Lock}} + \boxed{\text{Scroll Lock}} + \boxed{0} + \boxed{1}
$$

For a list of all the Hot Key commands, please see the Quick Reference Sheet.

# **ENGLISH**

## **On Screen Display (OSD) Control**

To activate the OSD Menu, use the following hot-key command:

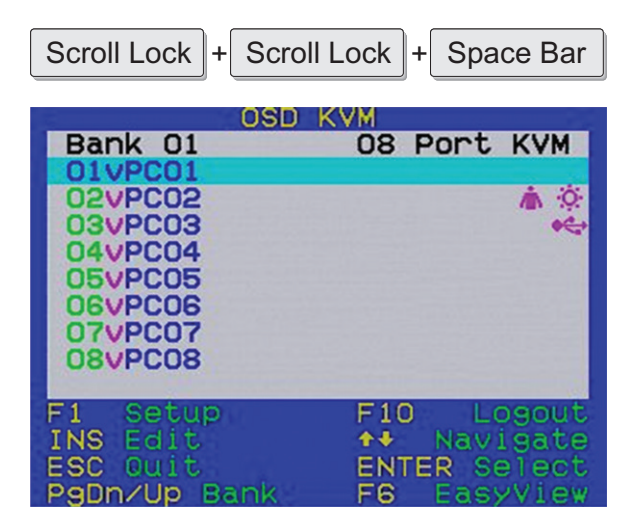

**Note**: For detailed information regarding the OSD, please refer to the Quick Reference Sheet.

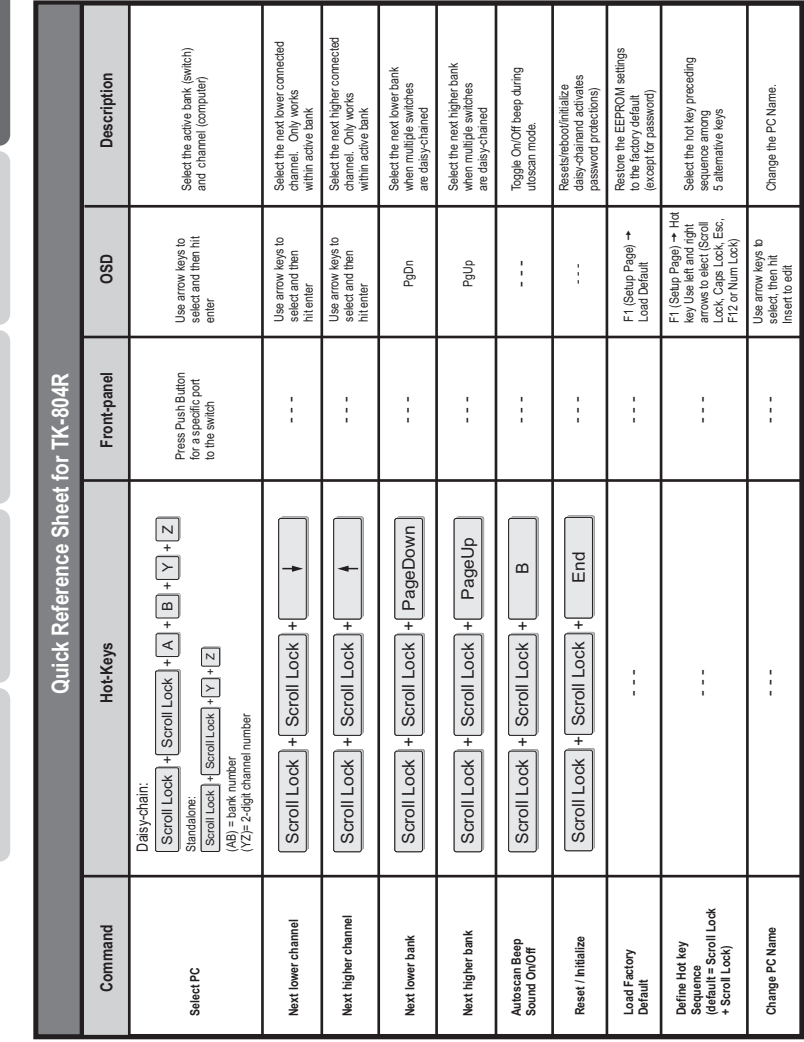

**ENGLISH**

**FRANÇAIS** 

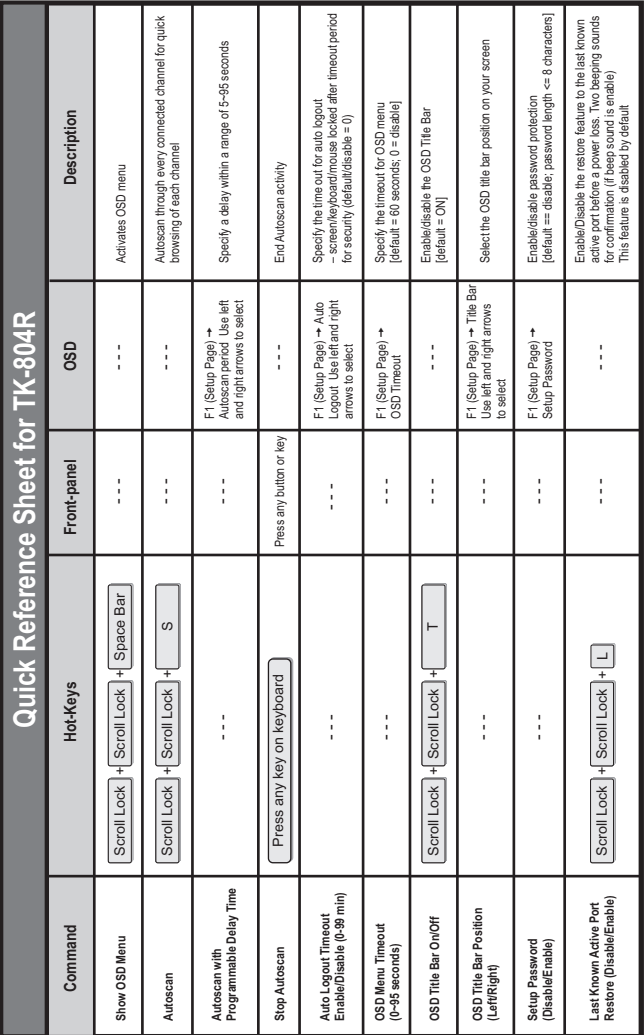

<u>Note:</u><br>1. If you have defined a different hot key preceding sequence key (e.g. Caps Lock, Esc, F12), press that button instead of scroll lock. For example, if you want to 1. If you have defined a different hot key preceding sequence key (e.g. Caps Lock, Esc, F12), press that button instead of scroll lock. For example, if you want to turn off beep and have defined the hot key preceding sequence key as F12, press F12 + F12 + B. turn off beep and have defined the hot key preceding sequence key as F12, press F12 + F12 + B.

2. OSD Menu control is only available when the OSD menu is activated. To activate the OSD menu, use the hot key sequence Scroll Lock Scroll Lock Space Bar. 2. OSD Menu control is only available when the OSD menu is activated. To activate the OSD menu, use the hot key sequence Scroll Lock Space Bar.<br>When the OSD Menu is active, the mouse will be locked until you exit the OSD M When the OSD Menu is active, the mouse will be locked until you exit the OSD Menu.

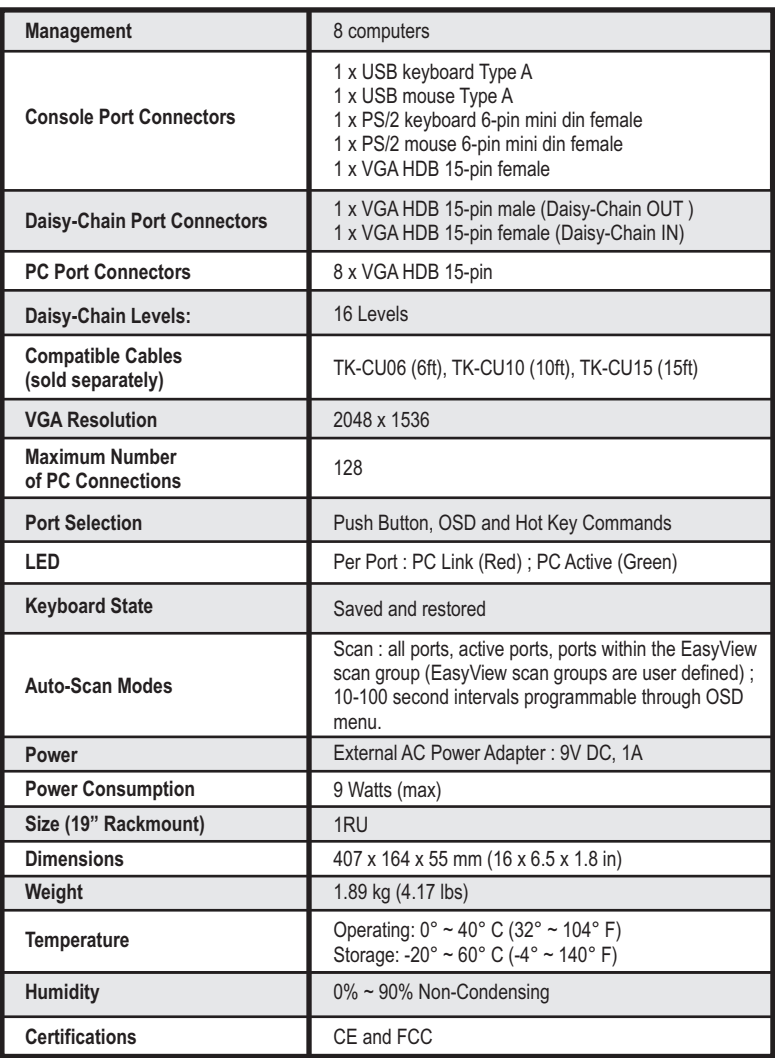

#### **Do I need to use the included external AC adapter?**

It is recommended that you use the included external AC adapter with the TK-804R KVM switch.

#### **I have the KVM switch connected properly, but my keyboard and mouse don't work. What should I do?**

- 1. make sure the power adapter is plugged into your KVM switch.
- 2. Make sure your PS/2/USB ports are working properly by connecting your mouse and keyboard directly to the PS/2 or USB port on your computer.
- 3. Once you confirm that the PS/2 or USB ports are functional, please reboot your computers, and try to use the KVM switch again.
- 4. If your computer is running Windows 98SE, you may need to download and install the USB hot fix. Please go to this link for download and installation instructions: http://support.microsoft.com/kb/q240075. Once the hot fix is installed, follow the installation instructions in Section 2.

#### **Can I connect or disconnect the KVM cables while the computers are turned on?**

Yes, you can connect or disconnect the KVM cables while the computers are turned on, because the interface is Hot-Pluggable.

#### **Will the KVM switch restore the keyboard settings between computers?**

Yes, the KVM switch will restore the keyboard settings when switching between computers. (i.e.: Cap lock, Num key, etc.)

#### **How do I switch from one computer to another with the KVM switch?**

You can switch computers by pressing the Push Buttons on the KVM switch or using the Hot Key commands. Go to Section 3 Operation for more information.

#### **I already have the TK-207K/TK-407K. Can I use the KVM cables that come with the TK-207K/TK-407K with the TK-804R?**

You cannot use the KVM cables that come with the TK-207K/TK-407K. The pin layout for the TK-804R is different from the TK-207K/TK-407K. You must use the TK-CU06/TK-CU10/TK-CU15.

#### **Does the keyboard and mouse have to be the same type (e.g. USB or PS/2)?**

One device can be USB while the other device is PS/2.

If you still encounter problems or have any questions regarding the **TK-804R**, please contact TRENDnet's Technical Support Department.

#### **Limited Warranty**

TRENDnet warrants its products against defects in material and workmanship, under normal use and service, for the following lengths of time from the date of purchase.

#### TK-804R - 2 Year Limited Warranty **AC/DC Power Adapter, Cooling Fan and Power Supply carry 1 year warranty**

If a product does not operate as warranted during the applicable warranty period, TRENDnet shall reserve the right, at its expense, to repair or replace the defective product or part and deliver an equivalent product or part to the customer. The repair/replacement unit's warranty continues from the original date of purchase. All products that are replaced become the property of TRENDnet. Replacement products may be new or reconditioned. TRENDnet does not issue refunds or credit. Please contact the point-of-purchase for their return policies.

TRENDnet shall not be responsible for any software, firmware, information, or memory data of customer contained in, stored on, or integrated with any products returned to TRENDnet pursuant to any warranty.

There are no user serviceable parts inside the product. Do not remove or attempt to service the product by any unauthorized service center. This warranty is voided if (i) the product has been modified or repaired by any unauthorized service center, (ii) the product was subject to accident, abuse, or improper use (iii) the product was subject to conditions more severe than those specified in the manual.

Warranty service may be obtained by contacting TRENDnet within the applicable warranty period and providing a copy of the dated proof of the purchase. Upon proper submission of required documentation a Return Material Authorization (RMA) number will be issued. An RMA number is required in order to initiate warranty service support for all TRENDnet products. Products that are sent to TRENDnet for RMAservice must have the RMAnumber marked on the outside of return packages and sent to TRENDnet prepaid, insured and packaged appropriately for safe shipment. Customers shipping from outside of the USAand Canada are responsible for return shipping fees. Customers shipping from outside of the USA are responsible for custom charges, including but not limited to, duty, tax, and other fees.

**WARRANTIES EXCLUSIVE**: IF THE TRENDNET PRODUCT DOES NOT OPERATE AS WARRANTED ABOVE, THE CUSTOMER'S SOLE REMEDY SHALL BE, AT TRENDNET'S OPTION, REPAIR OR REPLACE. THE FOREGOING WARRANTIES AND REMEDIES ARE EXCLUSIVE AND ARE IN LIEU OF ALL OTHER WARRANTIES, EXPRESSED OR IMPLIED, EITHER IN FACT OR BY OPERATION OF LAW, STATUTORY OR OTHERWISE, INCLUDING WARRANTIES OF MERCHANTABILITY AND FITNESS FOR A PARTICULAR PURPOSE. TRENDNET NEITHER ASSUMES NOR AUTHORIZES ANY OTHER PERSON TO ASSUME FOR IT ANY OTHER LIABILITY IN CONNECTION WITH THE SALE, INSTALLATION MAINTENANCE OR USE OF TRENDNET'S PRODUCTS.

TRENDNET SHALL NOT BE LIABLE UNDER THIS WARRANTY IF ITS TESTING AND EXAMINATION DISCLOSE THAT THE ALLEGED DEFECT IN THE PRODUCT DOES NOT EXISTOR WAS CAUSED BYCUSTOMER'S OR ANYTHIRD PERSON'S MISUSE, NEGLECT, IMPROPER INSTALLATION OR TESTING, UNAUTHORIZED ATTEMPTS TO REPAIR OR MODIFY, OR ANY OTHER CAUSE BEYOND THE RANGE OF THE INTENDED USE, OR BY ACCIDENT, FIRE, LIGHTNING, OR OTHER HAZARD.

LIMITATION OF LIABILITY: TO THE FULL EXTENT ALLOWED BY LAW TRENDNET ALSO EXCLUDES FOR ITSELF AND ITS SUPPLIERS ANY LIABILITY, WHETHER BASED IN CONTRACT OR TORT (INCLUDING NEGLIGENCE), FOR INCIDENTAL, CONSEQUENTIAL, INDIRECT, SPECIAL, OR PUNITIVE DAMAGES OF ANY KIND, OR FOR LOSS OF REVENUE OR PROFITS, LOSS OF BUSINESS, LOSS OF INFORMATION OR DATE, OR OTHER FINANCIAL LOSS ARISING OUT OF OR IN CONNECTION WITH THE SALE, INSTALLATION, MAINTENANCE, USE, PERFORMANCE, FAILURE, OR INTERRUPTION OF THE POSSIBILITY OF SUCH DAMAGES, AND LIMITS ITS LIABILITY TO REPAIR, REPLACEMENT, OR REFUND OF THE PURCHASE PRICE PAID, AT TRENDNET'S OPTION. THIS DISCLAIMER OF LIABILITY FOR DAMAGES WILL NOT BE AFFECTED IF ANY REMEDYPROVIDED HEREIN SHALLFAILOF ITS ESSENTIALPURPOSE.

**Governing Law**: This Limited Warranty shall be governed by the laws of the state of California.

Some TRENDnet products include software code written by third party developers. These codes are subject to the GNU General Public License ("GPL") or GNU Lesser General Public License ("LGPL").

Go to http://www.trendnet.com/gpl or http://www.trendnet.com Download section and look for the desired TRENDnet product to access to the GPL Code or LGPL Code. These codes are distributed WITHOUT WARRANTY and are subject to the copyrights of the developers. TRENDnet does not provide technical support for these codes. Please go to http://www.gnu.org/licenses/gpl.txt or http://www.gnu.org/licenses/lgpl.txt for specific terms of each license.

#### **Certifications**

This equipment has been tested and found to comply with FCC and CE Rules. Operation is subject to the following two conditions:

(1) This device may not cause harmful interference.

(2) This device must accept any interference received. Including interference that may cause undesired operation.

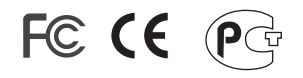

Waste electrical and electronic products must not be disposed of with household waste. Please recycle where facilities exist. Check with you Local Authority or Retailer for recycling advice.

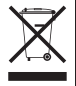

**NOTE:** THE MANUFACTURER IS NOT RESPONSIBLE FOR ANY RADIO OR TV INTERFERENCE CAUSED BY UNAUTHORIZED MODIFICATIONS TO THIS EQUIPMENT. SUCH MODIFICATIONS COULD VOID THE USER'S AUTHORITY TO OPERATE THE EQUIPMENT.

#### ADVERTENCIA

En todos nuestros equipos se mencionan claramente las caracteristicas del adaptador de alimentacón necesario para su funcionamiento. El uso de un adaptador distinto al mencionado puede producir daños fisicos y/o daños al equipo conectado. El adaptador de alimentación debe operar con voltaje y frecuencia de la energia electrica domiciliaria existente en el pais o zona de instalación.

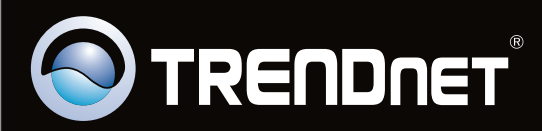

## Product Warranty Registration

**Please take a moment to register your product online. Go to TRENDnet's website at http://www.trendnet.com/register**

Copyright ©2009. All Rights Reserved. TRENDnet.